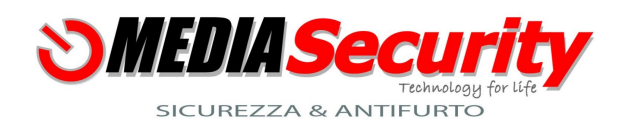

## *DATI CLIENTE*

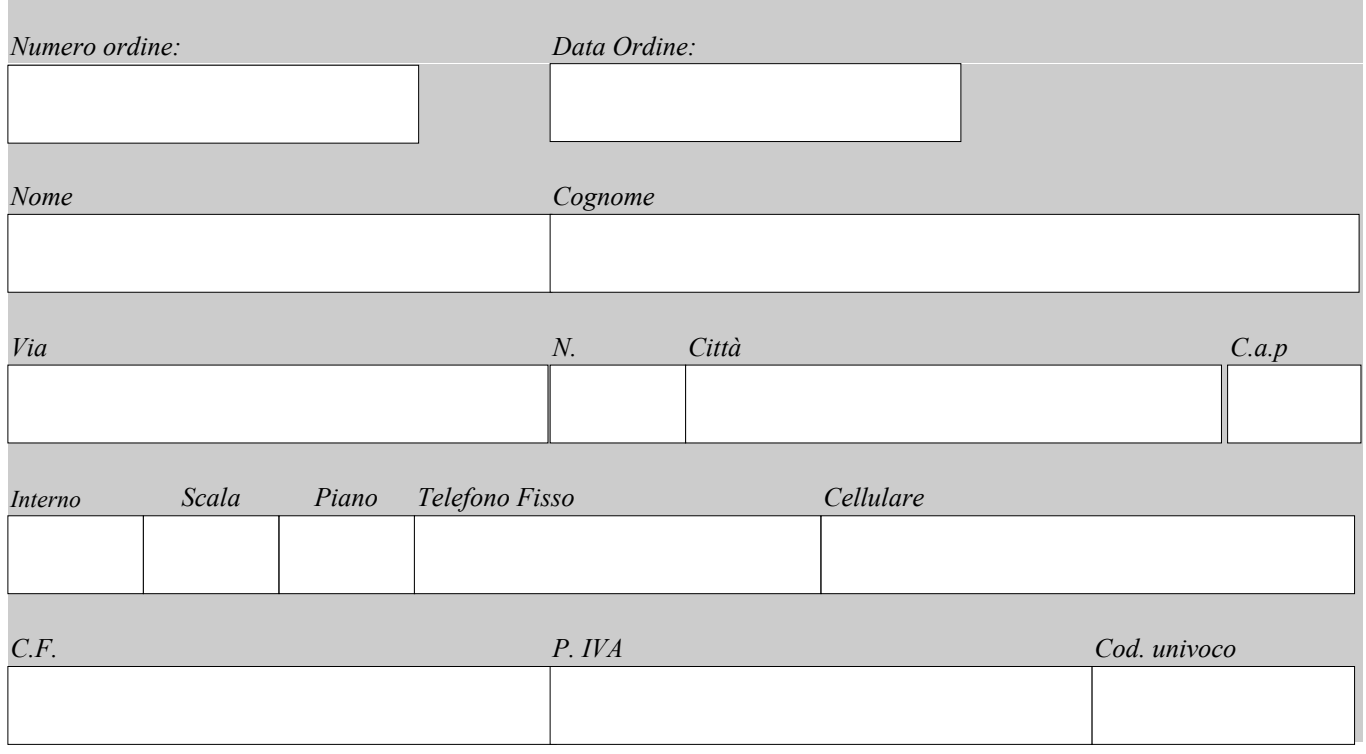

#### UBICAZIONE SENSORI

[Clik per visionare i sensori](https://www.mediasecurity.it/shop/catalogo/antifurto-mediasecurity/sensori/)

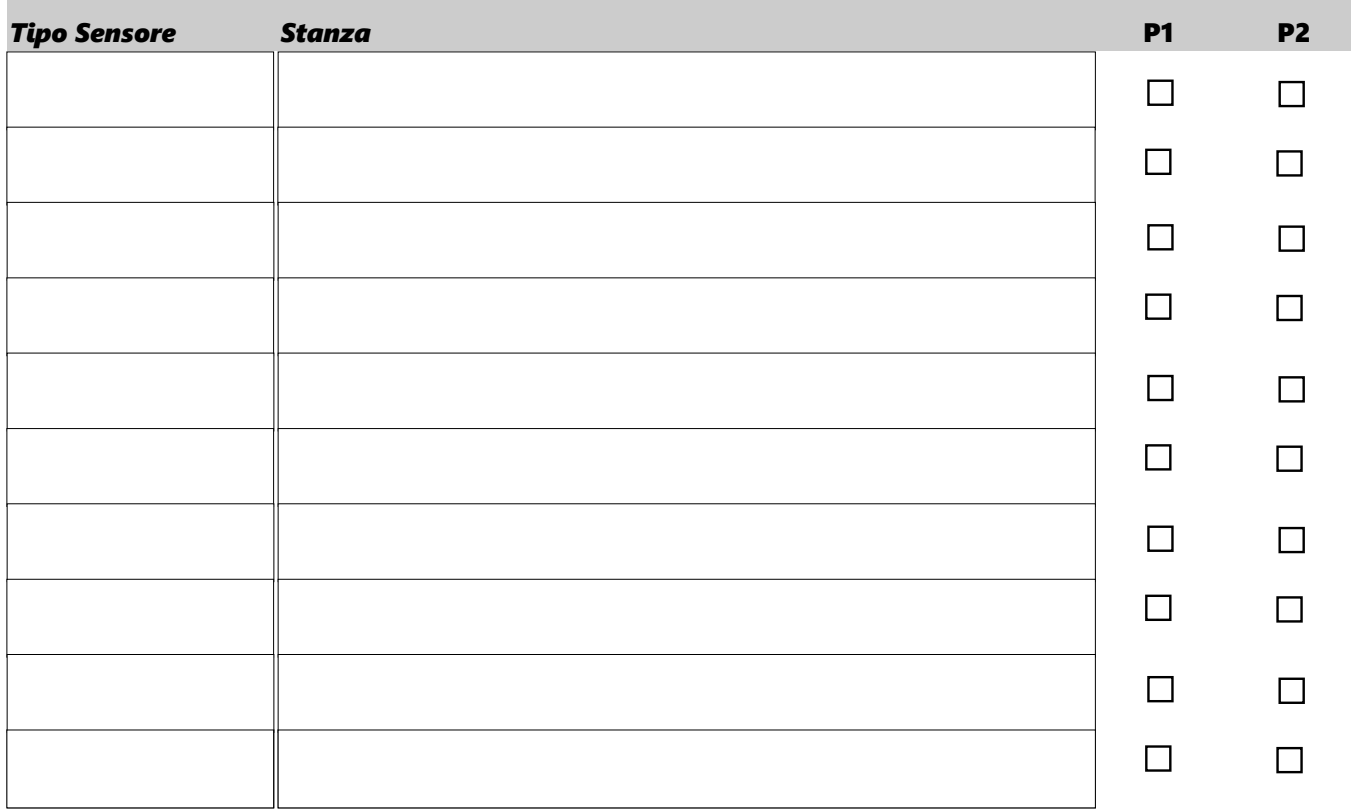

#### UBICAZIONE SENSORI

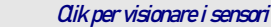

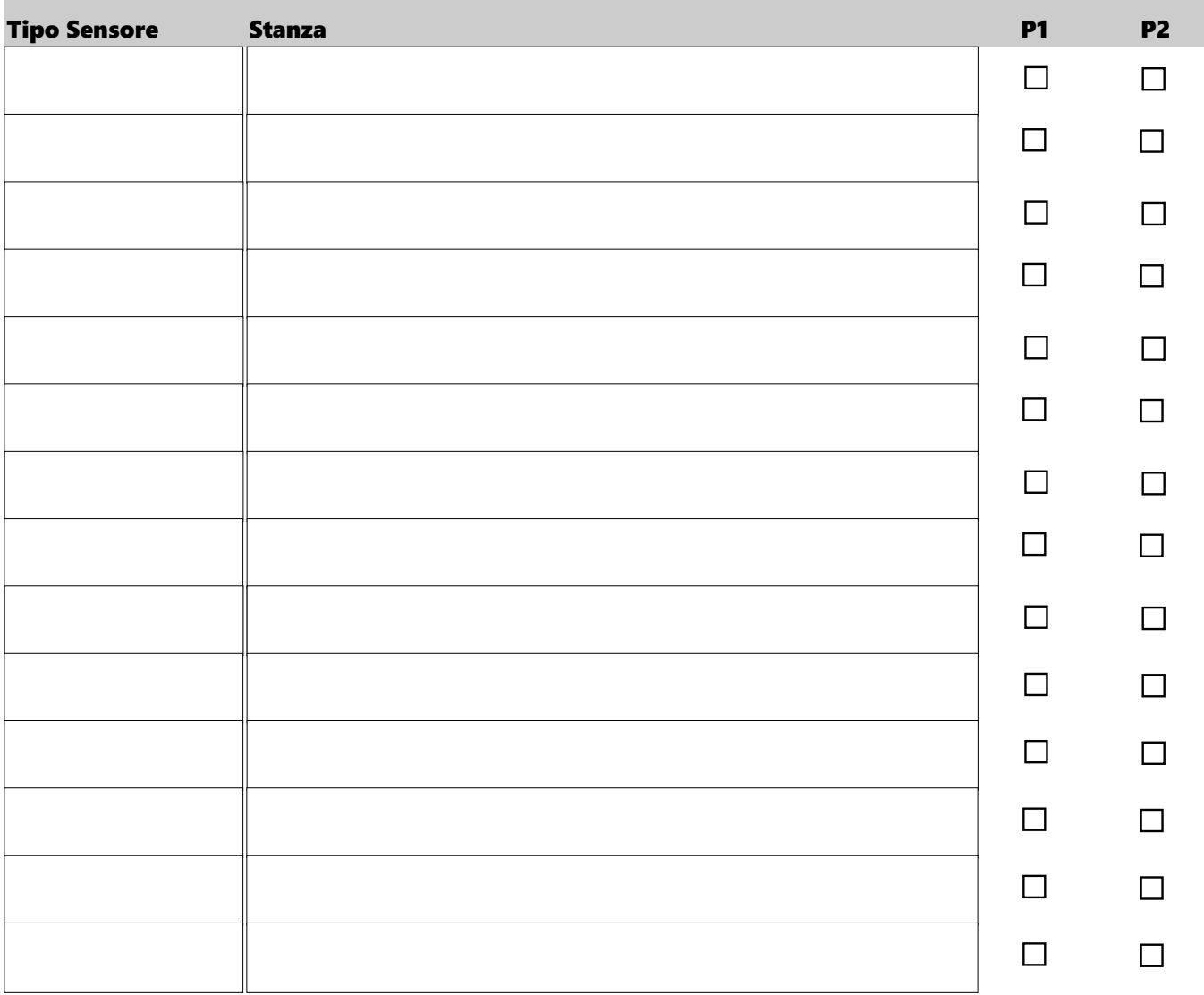

#### UBICAZIONE SENSORI (Guida alla compilazione)

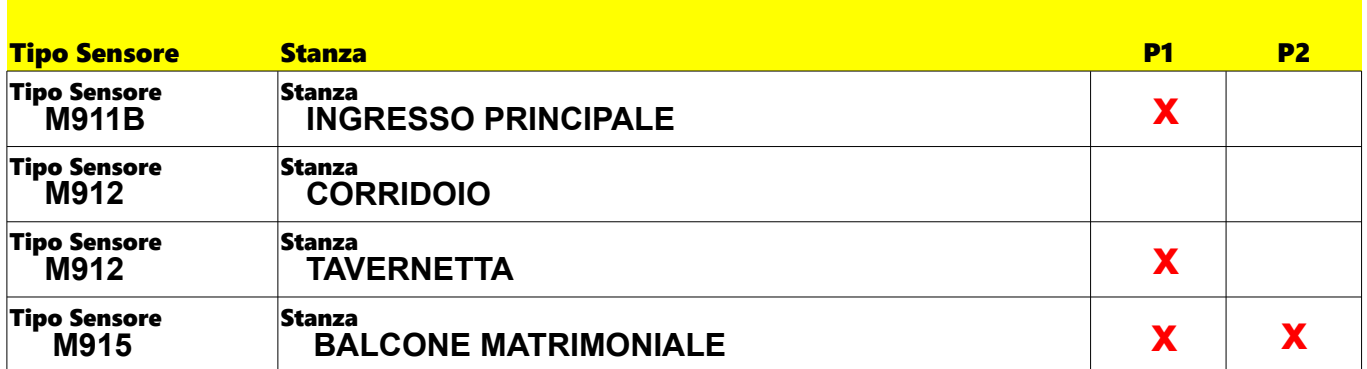

**P1 = PARZIALE 1** tasto 1 del radiocomando. **P2 = PARZIALE 2** tasto 2 del radiocomando.

Inserendo la modalità **TOTALE** tasto rosso del radiocomando, si attiveranno **sempre** tutti i sensori.del sistema. Inserendo la modalità **P1** (tasto 1 del telecomando) si attiveranno: Il sensore dell' ingresso principale; Il sensore della tavernetta; ll sensore della camera matrimoniale. NON si attiverà Il sensore volumetrico del corridoio.

**Questa modalità è ideale quando vi sono persone all'interno dell'abitazione, ad esempio durante le ore notturne, transitando davanti al volumetrico nel corridoio, il sistema NON andrà in allarme**. Inserendo la modalità **P2** si attiverà solo il sensore della matrimoniale.

Pigiando il tasto verde del radiocomando **DISINSERIMENTO** si disattiverà **sempre** il sistema di allarme e, se è in corso un allarme, verranno stoppate le chiamate in corso, l'invio delle notifiche, spente le sirene interne ed esterne, e disattivati ulteriori mezzi dissuasivi. Fare clik su " Tipo Sensore " per vedere il modello di sensore installato.

#### RADIOCOMANDI

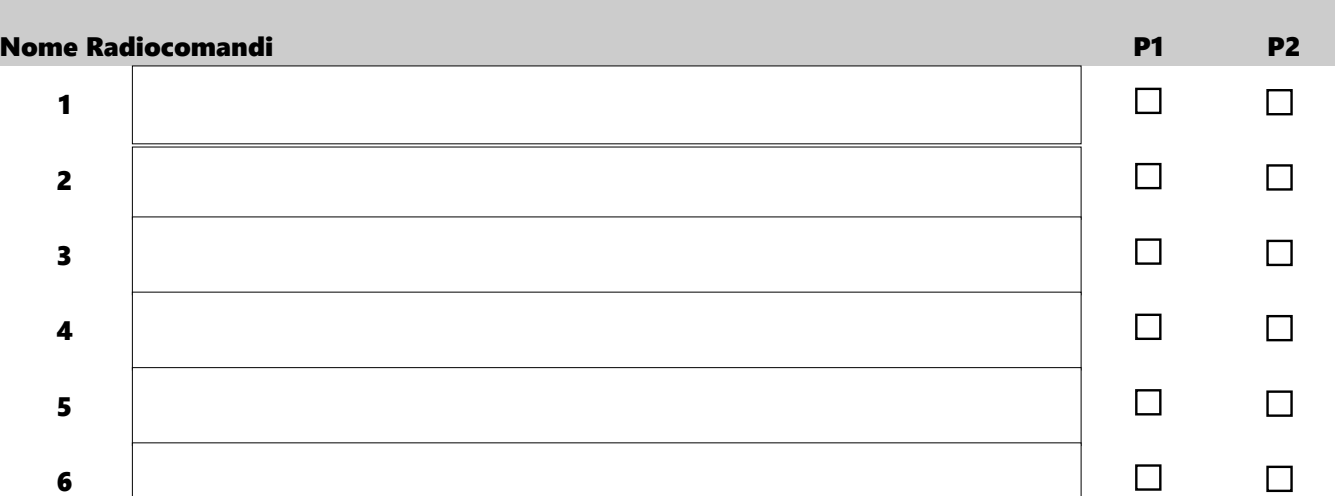

#### RADIOCOMANDI (Guida alla compilazione)

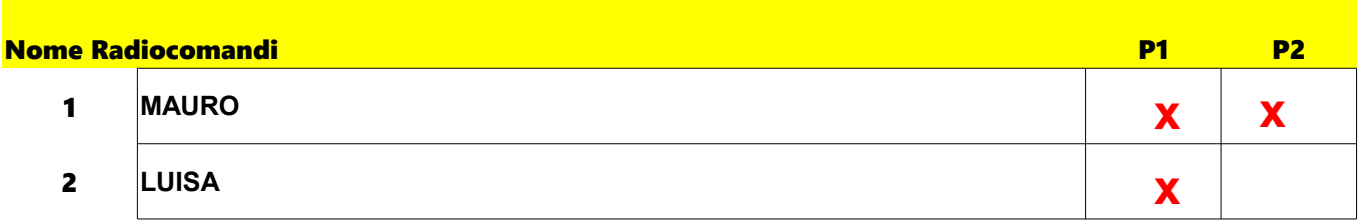

Nell'esempio sopraindicato il radiocomando MAURO, intendendo che il possessore del radiocomando sia un ipotetico individuo di nome Mauro, è abilitato ad inserire le modalità **P1** e **P2** mentre, il radiocomando LUISA è abilitato ad inserire solo la modalità **P1**.

E' anche consigliabile assegnare ad ogni radiocomando un nome univoco. In questo modo sarà possibile sapere qualora se ne abbia bisogno, chi ha inserito il sistema d'allarme, in quale modalità, e chi lo ha disinserito, oltre alla data e all'orario in cui sono state effettuate queste operazioni. Questa funzione è utile se dobbiamo fornire un radiocomando ad una domestica o a un dipendente.

#### SIM CARD

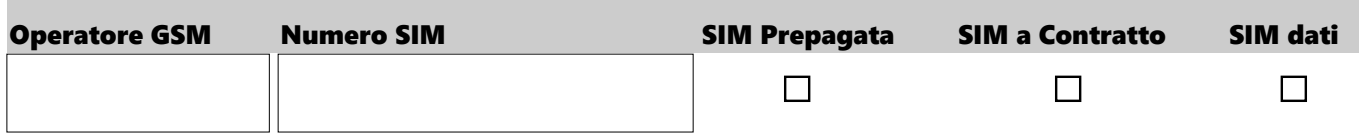

# SIM CARD (Guida alla compilazione) Operatore GSM Numero SIM SIM SIM Prepagata SIM a Contratto SIM dati **TIM 3287734XXX x x**

Nell'esempio, la SIM appartiene all'operatore TIM e il numero della SIM è 3287734XXX. Si tratta di una SIM a contratto che dispone di una connessione dati.

Prima di acquistare la SIM accertarsi che nel punto dove si intende installare la centralina ci sia una buona copertura del segnale GSM.

Le SIM dell'operatore 3 non vengono gestite in quanto sono in standard UMTS;

Le SIM prepagate WIND e le prepagate VODAFONE non gestiscono il basso credito e la scadenza della SIM in quanto tali operatori non rendono disponibili numeri dedicati a fornire alla centralina le informazioni necessarie; Le SIM dell'operatore TIM gestiscono appieno tutte le funzionalita di basso credito e scadenza SIM.

Le SIM con contratto "Easy Control" della VODAFONE forniscono info del credito residuo direttamente attraverso un SMS inviato dalla VODAFONE ad un numero di cellulare fornito al negoziante in fase di contratto.

## VOCE E NOTIFICHE SMS DA INVIARE

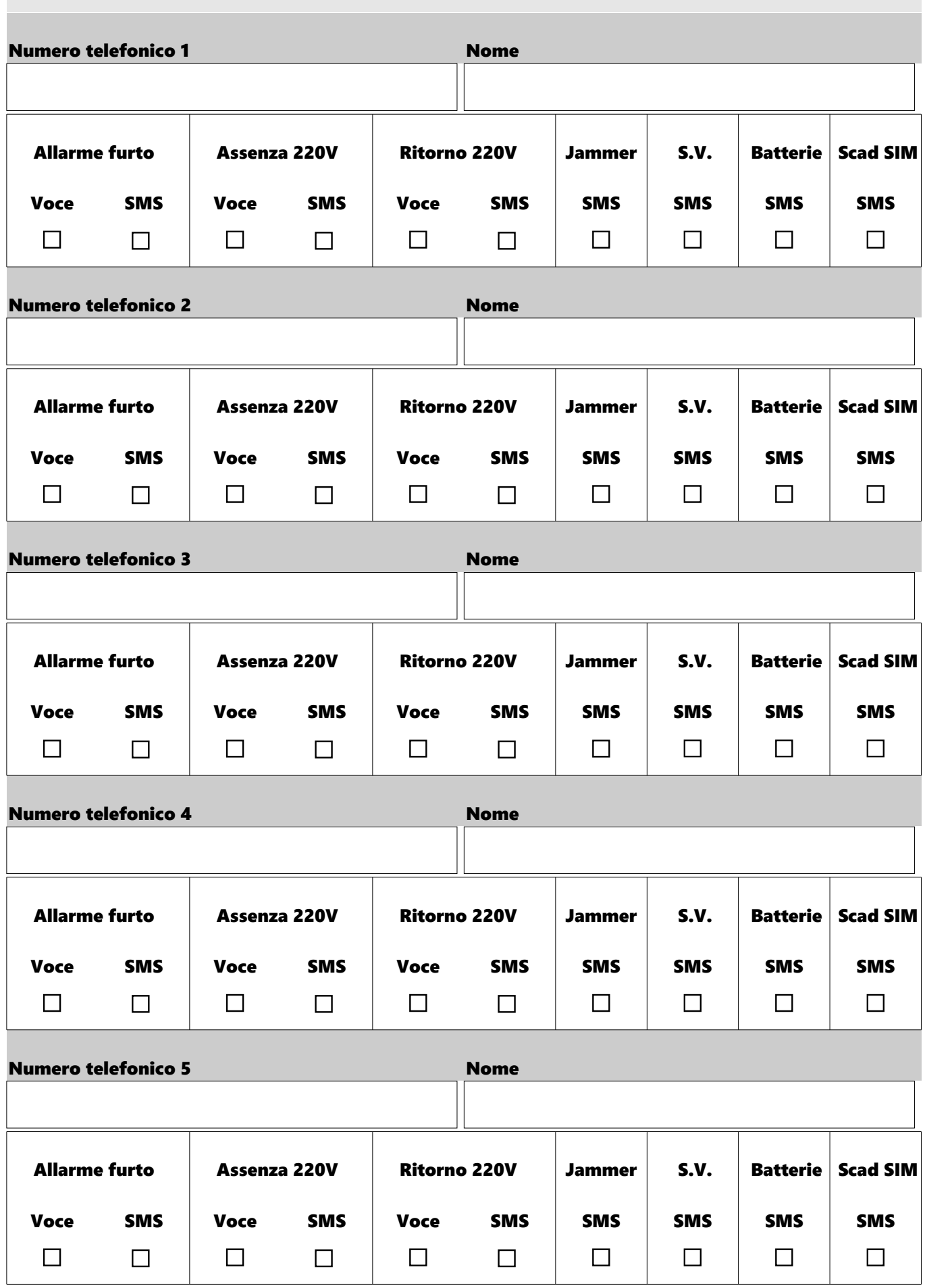

## VOCE E NOTIFICHE SMS DA INVIARE (Guida alla compilazione)

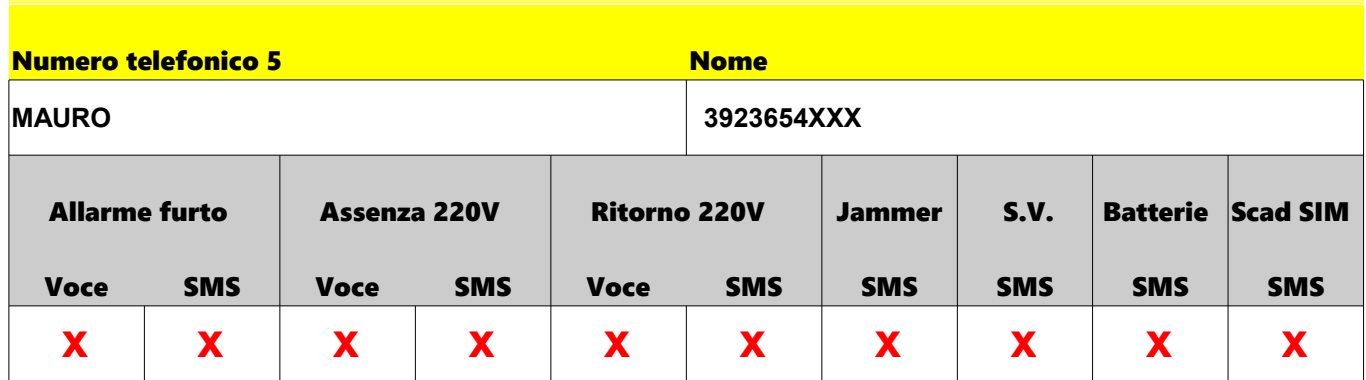

Per ogni numero telefonico memorizzato è possibile decidere quali informazioni verranno inviate tramite voce e / o notifiche SMS. Nell'esempio sopra l'utente MAURO è abilitato a ricevere i seguenti messaggi vocali e notifiche SMS

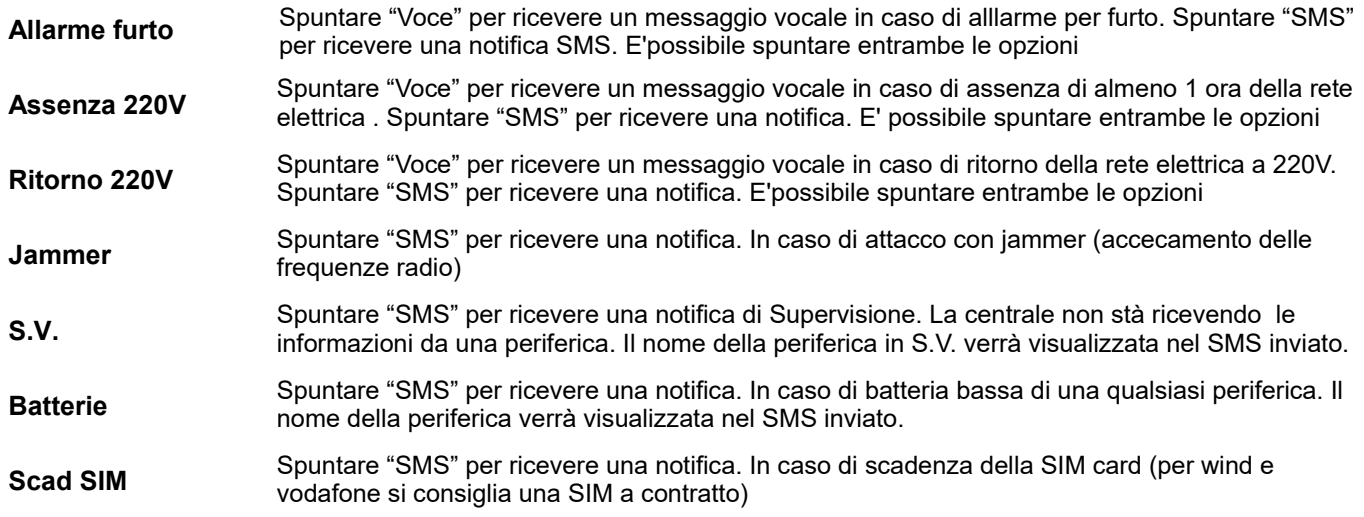

## NOTE E AGGIUNTA FUNZIONI

Inserire qui eventuali note o aggiunta di ulteriori funzioni:

Dopo la compilazione inviare via email a: **supporto@mediasecurity.it**

I nostri tecnici sono a vostra disposizione dal Lunedi al Venerdi dalle ore 10,00 alle ore 12,00 ai numeri

# **0875880238 / 3357724940**

per fornirvi qualsiasi informazione sulla compilazione del modulo, per dissipare eventuali dubbi o per chiedere l'aggiunta di ulteriori funzioni.